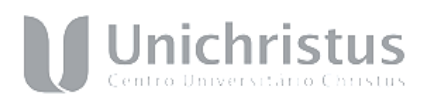

**ANEXO – XV – Edital 43/2023 Tutorial para submissão ao Comitê de Ética em Pesquisa – Plataforma Brasil**

**PASSO 1:** Entre no *site*: <http://aplicacao.saude.gov.br/plataformabrasil/login.jsf>

### **PASSO 2:** Faça o *login*.

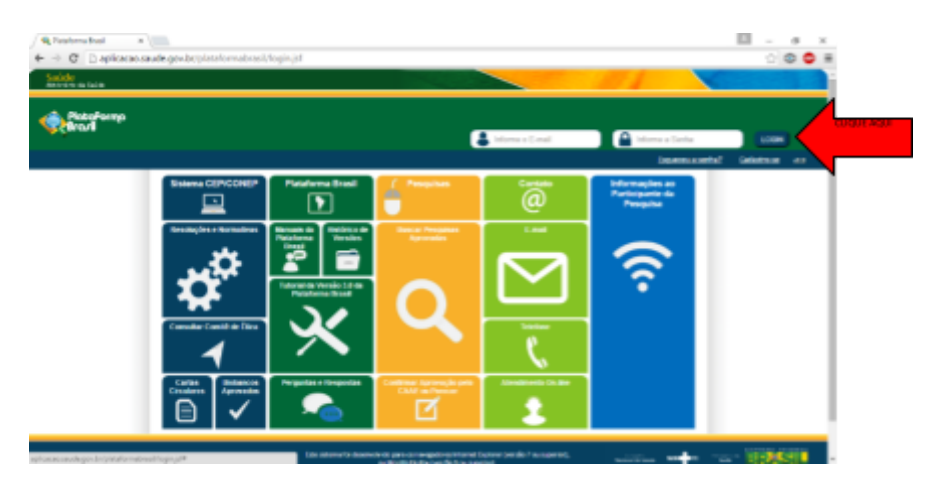

## **PASSO 3:**

Após a submissão, veja a lista de projetos e clique na "lupa" da coluna Ação. Veja:

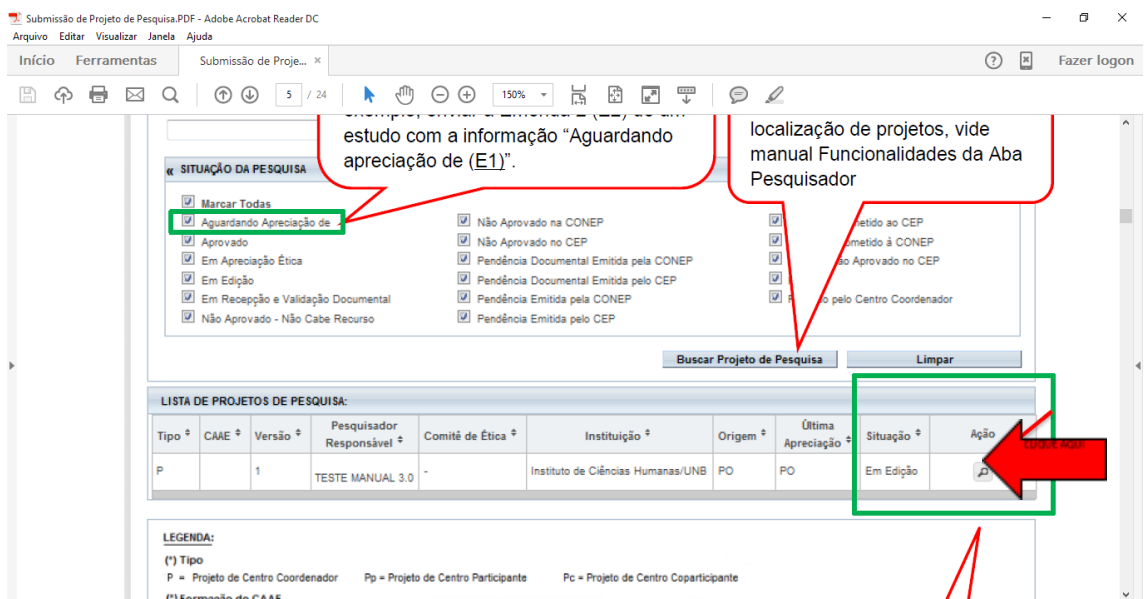

#### Campus Aldeota Rua Visconde de Mauá, 1940 | Aldeota CEP. 60125-058\Fortaleza | Ceará

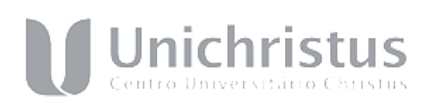

# **PASSO 4**

Clique no documento ao lado do nome Comprovante de Recepção.

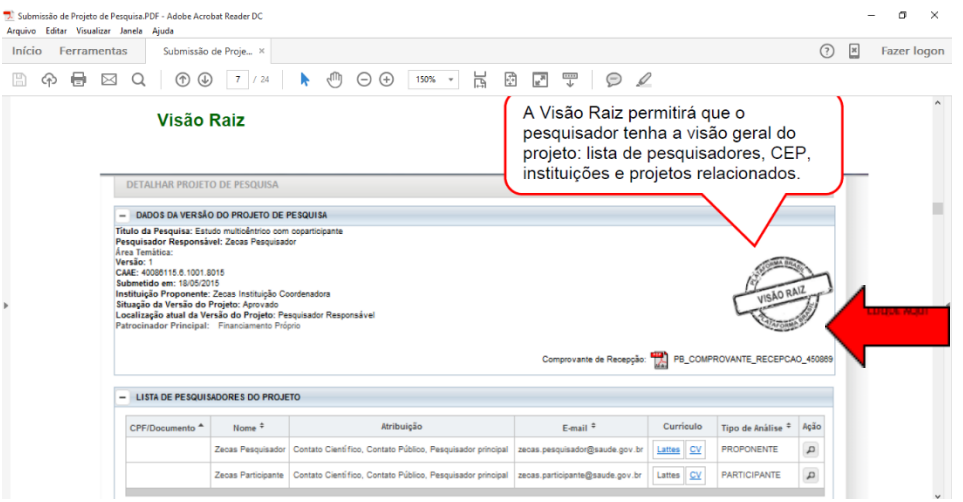

## **PASSO 5**

Enviar esse documento como comprovante de submissão na Plataforma Brasil.

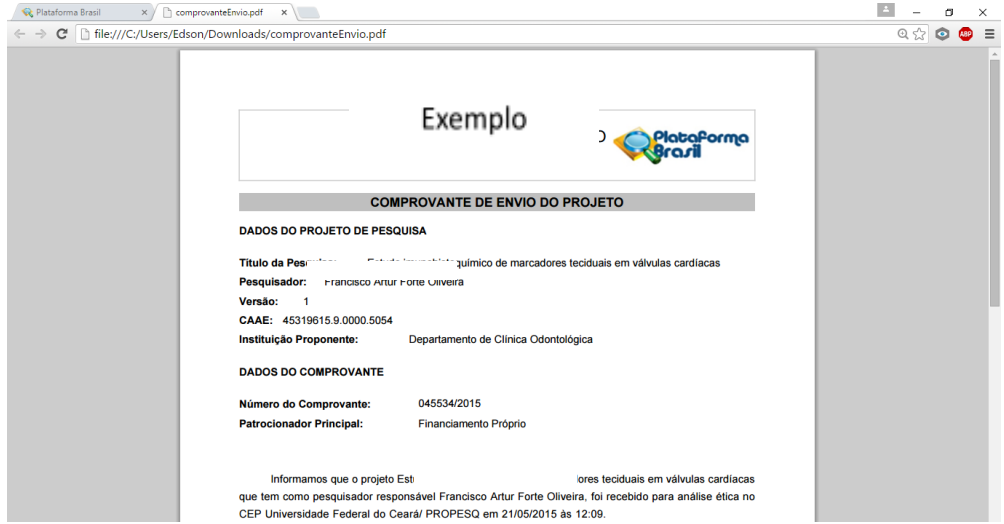